#### **INSTRUCTION, GUIDELINES AND SYLLABUS FOR CANDIDATES APPEARING FOR ONLINE WEBCAM MONITORED WRITTEN TEST**

## **Multiple Vacancies with National Health Authority**

Candidates who have been shortlisted shall be invited for online webcam proctored written tests administered on Mettl Assessment Platform and shall be required to participate in the tests in online mode from home, using Windows Desktop or Laptop, with good internet connectivity.

Any form of cheating or suspicious activity can be detected by the administrators of this sophisticated platform and candidates are advised to strictly adhere to the instructions provided below to enable the smooth conduct of the tests.

## **Instructions for Online Webcam Monitored Written Test**

(1) You will receive an invitation email, two days prior to the test date on your registered email address from **[admin@mettl.com.](mailto:admin@mettl.com)** This email will have a button to enable you check minimum system requirements. The email will also have the test link; however, the test link will only get activated on the start date and time of the test. (If the invitation email is not found, please check the SPAM folder of your email account).

(2) This is a proctored test and you will be required to provide access to your webcam and microphone for the duration of the test. The platform will track and automatically detect the presence of Electronic Devices (mobile phone, tablet, etc.), Distraction Levels (e.g. not looking at the screen), Presence of Multiple Persons (viz. presence of any other person, audio or object behind the candidate) and unwarranted use of Navigation Controls (e.g. navigating away from the test window, etc.). Please note that your scores may be invalidated and/or negatively impacted based on the reporting and detection of any the above activities during the test.

(3) Before participating in the test, you are advised to cross-check the compatibility of your desktop or laptop system to run the test as per the specified System Requirements. (Details are provided below for checking System Requirements of your desktop or laptop for successfully participating in the test.)

(4) The test should not be started if your desktop or laptop does not meet the given System Requirements.

(5) The test will only run on a desktop or laptop complying with the given minimum System Requirements.

(6) Candidate needs to ensure power backup during the period of test, in case of a power failure at the applicant's end, no extra time or alternate test shall be provided.

- (6) The test window shall automatically close once the test time is over.
- (7) Mobile phones and tablets cannot be used for the test.
- (8) The test should be taken in a room with proper lighting and no background noise.
- (9) No person/ objects/ obstacles should be behind the candidate for the duration of the test.
- (10) Please ensure that the test is taken independently by you. Detection of any evidence of your taking the help or support from other persons shall lead to the disqualification of your candidature.
- (11) Please ensure that your webcam is switched on throughout the test.
- (12) Please note that your screen activity shall be closely monitored. Detection of any navigation by you in a different browser shall result in your disqualification.
- (13) On launch of the test on your desktop or laptop, you will be required to share your current image (captured onto the Mettl Assessment Platform using your webcam) and the image of your authorized Identity Proof.
- (14) The question paper shall consist of Multiple-Choice Questions (MCQs).
- (15) There is no negative marking for incorrect answers.
- (16) Please carefully read and follow the instructions that appear on your screen at the start of the test.
- (17) You will not be allowed to leave your seats before the conclusion of the allotted test time.
- (18) Candidate absent from the online written test shall not be called for personal interviews. Please refer to the Online Written Test (OWT) Schedule available at

<https://recruitment.samshrm.com/JOBS/NHA> indicating start date and start time of each test. The maximum permissible delay for attempting the test shall be 10 minutes from the start time. (19) In case the online written test is cancelled due to any glitch, system failure, or other unforeseen circumstance, an alternate date/ time might be provisioned, in consultation with NHA.

#### **Please click on the link below to see the video demonstrating How to Attempt a Mettl Proctored Test:** <https://www.youtube.com/watch?v=KivpvHm26C8>

**Helpline Numbers: 011-4165 3612; 011-4101 1564; 011-4101 1565; 011-2684 2162** 

## **Email ID:** nha@sams.co.in

*(Please reach out on the above numbers or email ID for any queries related to configuring system requirements, or participating in the online tests)*

## **Online Written Test Framework (Position Wise)**

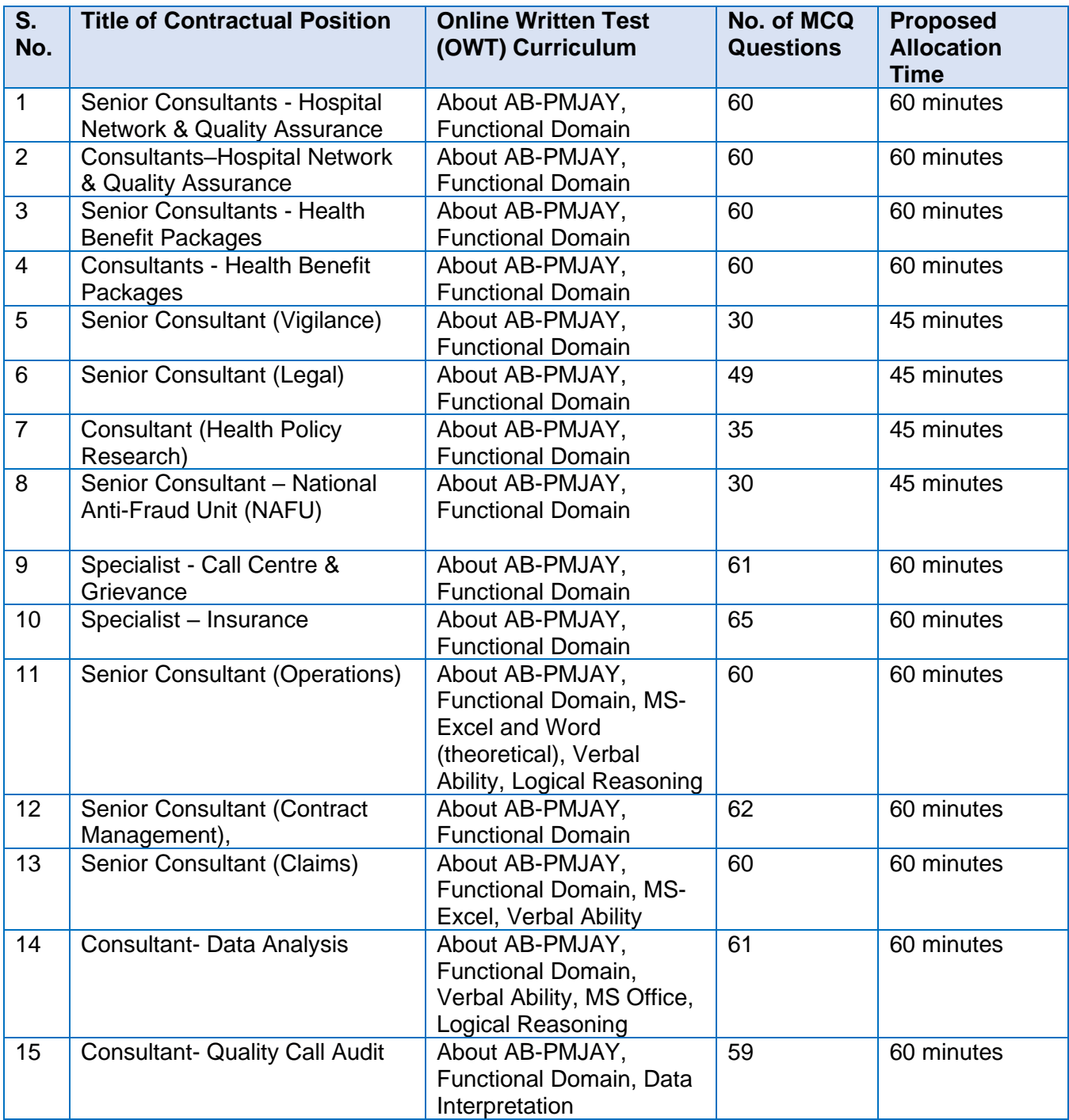

# **System Requirement for Mettl Assessment Platform**

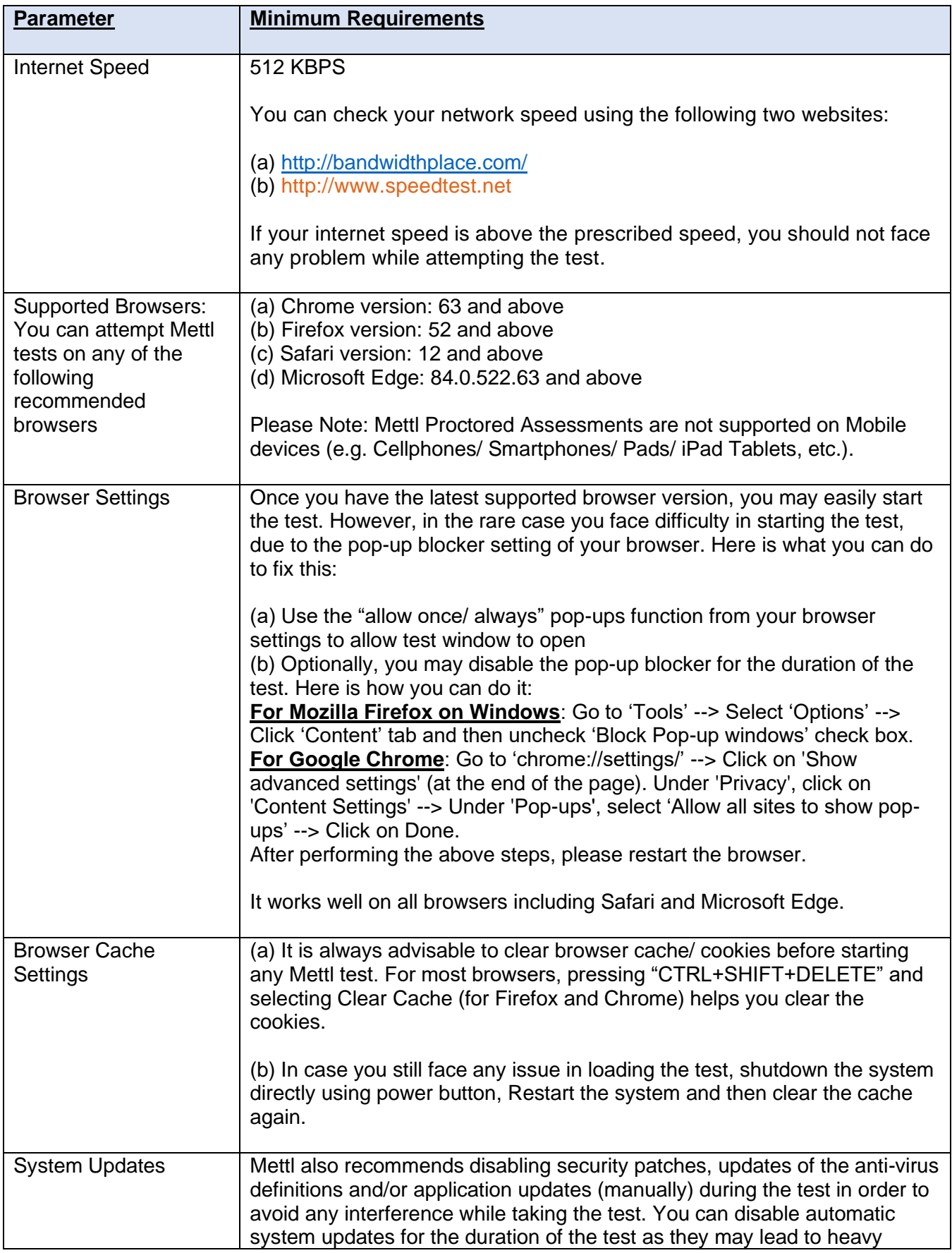

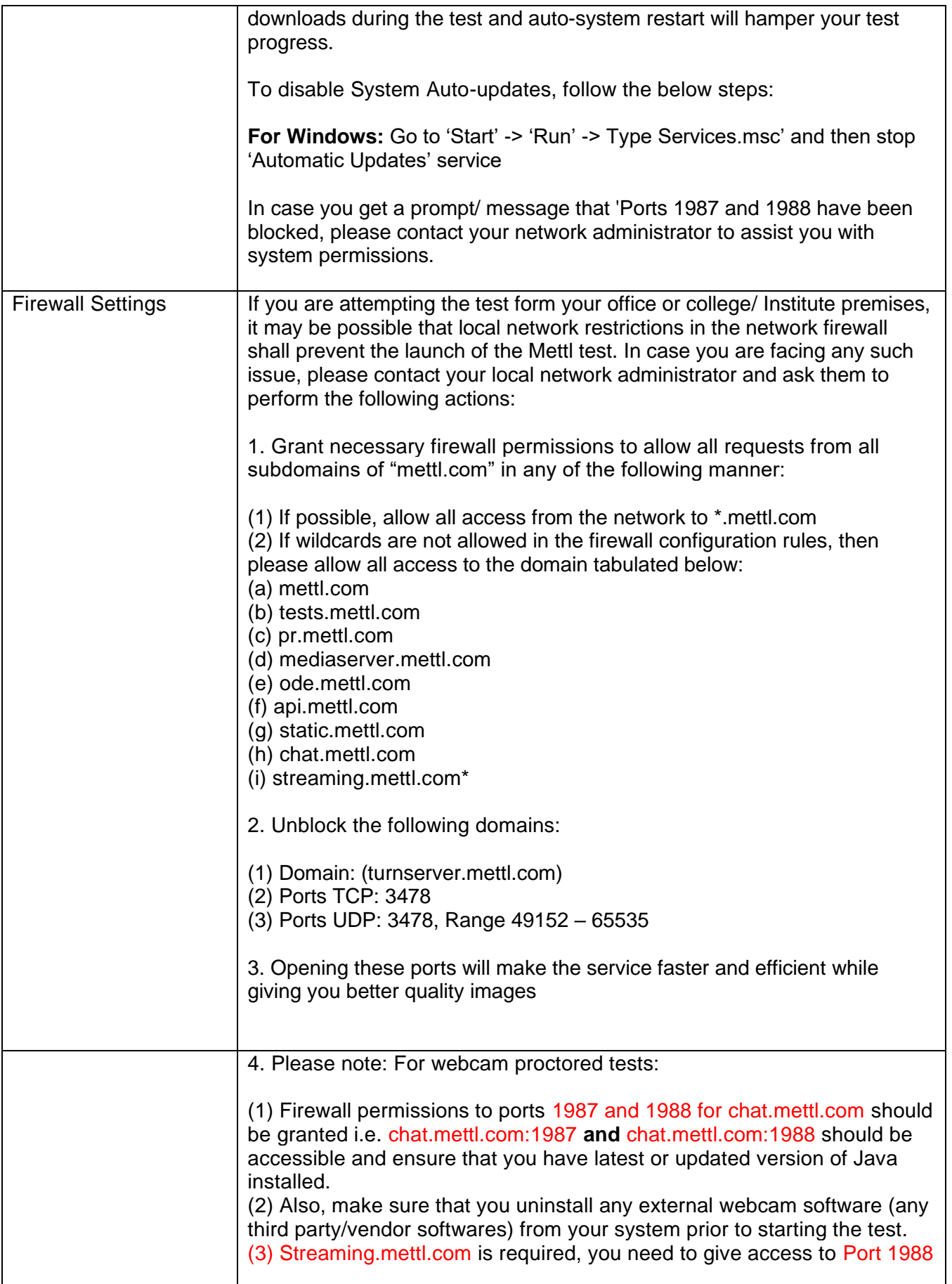